# **IDOT PCC MIX DESIGN SOFTWARE TUTORIAL** *Version X1.0*

For help, comments, and/or suggestions, please contact:

James M. Krstulovich, PE IDOT Bureau of Materials 126 East Ash Street Springfield, Illinois 62704 Phone: (217) 782-7200 email: [DOT.PCCMIX@illinois.gov](mailto:DOT.PCCMIX@illinois.gov)

## **General**

This spreadsheet is designed to calculate and report PCC mix designs for submittal to IDOT. The spreadsheet is comprised of data inputs based on the mix design methodology provided in the PCC Level III Technician course manual.

The spreadsheet is organized across a series of tabs. To navigate from one input screen to another, please use the tabs found at the bottom of the Excel screen.

The blue-shaded areas are cells which require data input, green-shaded areas are optional (unless required by your District), and white cells are calculation fields, which are password protected from accidental overwriting.

Throughout the spreadsheet, comments have been interspersed to offer hints on where to find relevant information. To view comments, hold the cursor over the red tags found in the upper right-hand corner of commented cells, as shown below. These comments generally refer to sections of the Course Manual; however, it should be noted that the Department's Standard Specifications and Special Provisions take precedence.

| START. | Select Units of<br><b>Measure:</b> | <b>ENGLISH</b> | <b>METRIC</b><br>Contractor/Producer designated mix design number. |
|--------|------------------------------------|----------------|--------------------------------------------------------------------|
|        | Step 1. Producer Mix Design No.    |                |                                                                    |
|        | <b>IDOT Design No.</b>             |                | $\Box$ This is NOT the IDOT mix design number (below),             |
|        | Date Created                       |                | of the mix design.                                                 |
|        | Concrete Code                      |                | 21605 - PCC Cement & Fly Ash                                       |

**Figure 1. Example of a comment; note red flag, which indicates the cell has a comment.**

## **Tutorial Mix Design**

This tutorial also includes notes for how to input the example mix design discussed in Section 2.8 of the Course Manual. If you follow the notes in order as they are presented herein, you should successfully create a basic PCC paving mix design while also being introduced to all of the spreadsheet's functions and capabilities.

## **Step 1. Design Information**

*The Design Information page is important to establish the who-what-where of the mix design. This is where the designer decides in which units of measure the mix will be designed, what type of concrete it is, for what Classes of concrete it is valid, and those responsible for the mix design.*

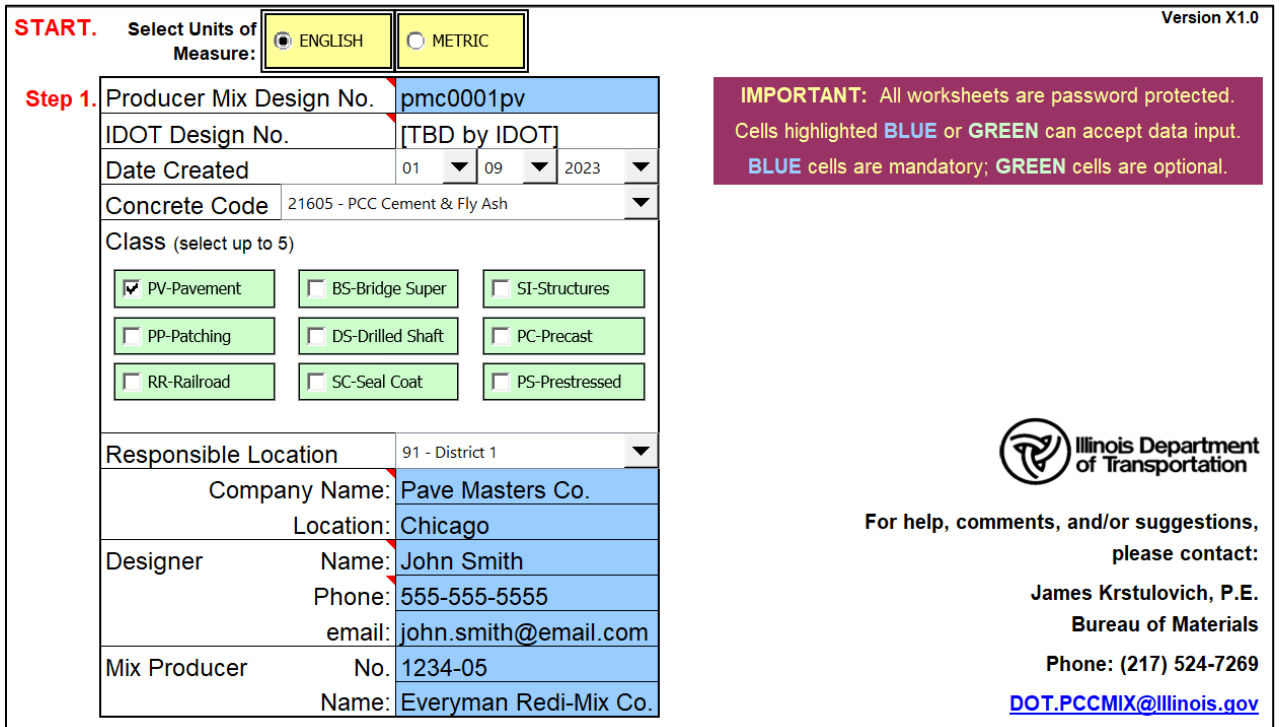

English/Metric [toggle]: Toggle button for selecting the units of measure for the mix design's inputs. All data inputs will have to be entered in the chosen units of measure. However, the design will be reported in **both** units of measure on the different final mix design reports generated.

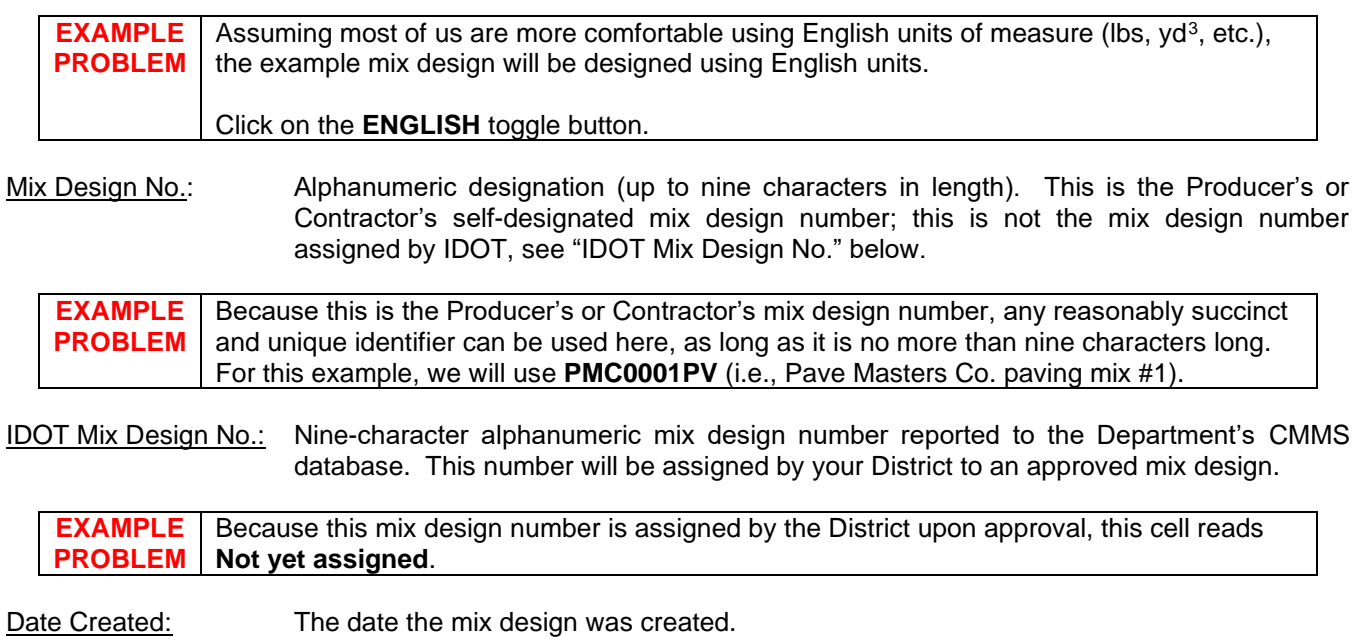

## **Step 1. Design Information** (continued)

Concrete Code: Select the appropriate material code. This code is used by the Department's CMMS database to designate the type of concrete.

**EXAMPLE PROBLEM** Because this mix will utilize Type I portland cement and Class C fly ash, the appropriate Concrete Code to select from the drop-down list is **21605**.

Class: Select up to five Classes of concrete.

**EXAMPLE PROBLEM** Because this mix will be used for a continuously reinforced portland cement concrete pavement, the appropriate Class to select is **PV**.

Responsible Location: District responsible for mix design's use; for example, "91" for District 1.

**EXAMPLE PROBLEM** Select one of the nine IDOT Districts with which you typically work; for example, select **91** if you often work with District 1 in the Chicago area.

Company Name: Name of laboratory responsible for creation and/or testing of mix design.

Location: Nearest municipality to Lab/Company.

Designer: Name, phone number, and email of person that created the design.

Mix Design Producer: IDOT-assigned producer number and name of producer.

## **Step 2. Design Variables**

*The Design Variables page is where the designer first begins to determine the mix design's parameters that factor into the mix design calculations.*

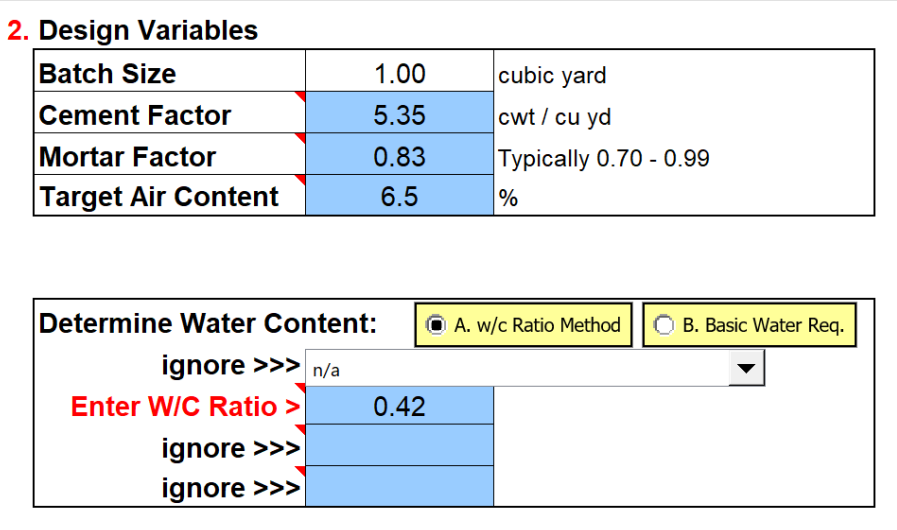

Batch Size: Batch size in cubic yards (cubic meters). All mix designs are created per 1 yd<sup>3</sup> (1 m<sup>3</sup>).

Cement Factor: Cement quantity in hundredweight per cubic yard (kilograms per cubic meter).

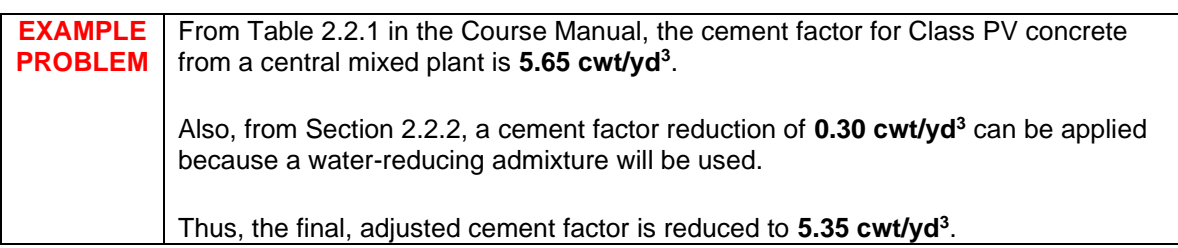

Mortar Factor: Refer to Table 2.7.2.2 *Design Mortar Factor* in the Course Manual.

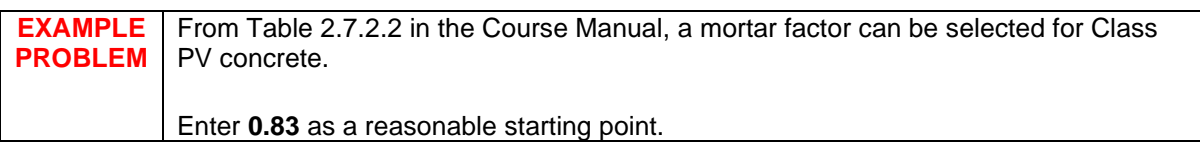

Target Air Content: Percentage of entrained air in the concrete to improve durability. Refer to Table 2.6 *Air Content* in the Course Manual.

**EXAMPLE PROBLEM** From Table 2.6 in the Course Manual, the midpoint of the air content range for Class PV concrete is **6.5%**.

### **Step 2. Design Variables** (continued)

#### **Determine Water Content**

First, using the toggle switch, select either the *w/c Ratio Method* or the *Basic Water Requirement Method* .

The *w/c Ratio Method* will determine water content based on the w/c ratio entered and the total content of cement and finely divided minerals. No water adjustment needs to be entered as it will be back-calculated based on the w/c ratio and assumed aggregate water requirements (see Note).

Alternatively, the *Basic Water Requirement* method requires the fine and coarse aggregate water requirements, as well as percent water reduction. Refer to Appendix Q *Basic and Adjusted Water Requirement Method* in the Course Manual for more information. **See next page for when using the** *Basic Water Requirement* **method.**

Note: Because the Department's original method for determining water content used the *Basic Water Requirement* Method, its MISTIC database requires data related to the basic water requirement method. Thus, when the "w/c Ratio Method" is selected, the spreadsheet will provide 'dummy' values in the design reports assuming a Type B fine aggregate with basic water requirement of 5.3 gal/cwt (0.44 L/kg).

#### *If the* **W/C Ratio Method** *has been selected:*

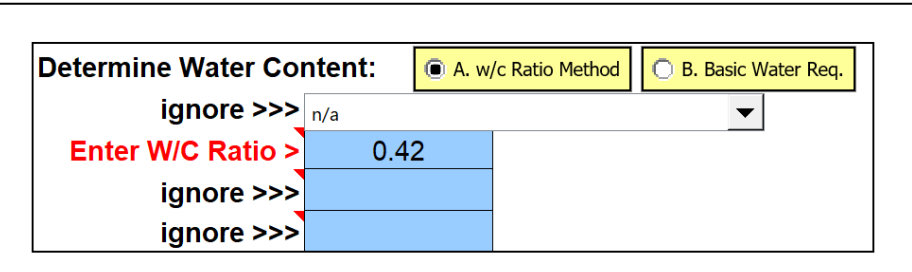

Enter W/C Ratio: When *w/c Ratio Method* is toggled, this field appears. Enter the target w/c ratio that the design water content will be based on; for example, 0.42.

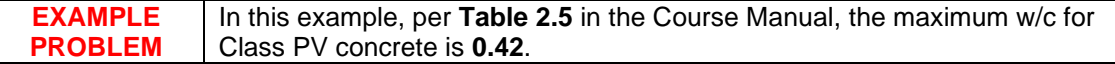

## **Step 2. Design Variables** (continued)

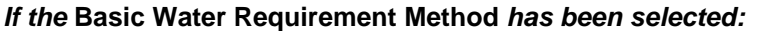

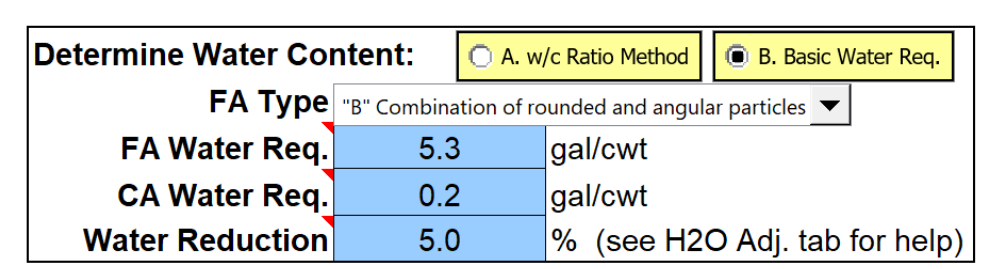

FA Type: Select fine aggregate type.

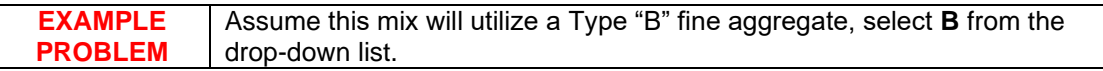

FA Water Req.: Water requirement for fine aggregate in gallons per hundredweight (liters per kilogram) of cement and finely divided minerals. This value is based on the type of fine aggregate.

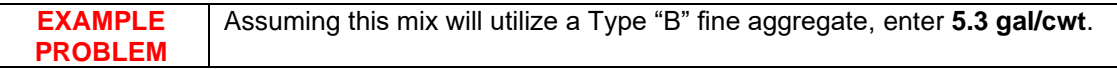

CA Water Req.: Water requirement for coarse aggregate in gallons per hundredweight (liters per kilogram) of cement and finely divided minerals material. This value is based on the type of coarse aggregate.

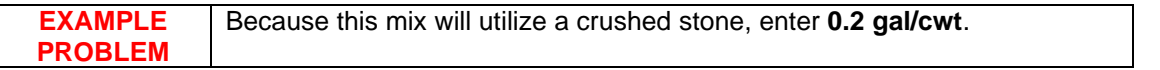

Water Reduction: Percentage of water adjustment (typically a reduction) accounting for various factors, such as admixture use, cement and finely divided mineral content, air content, etc. Note that because this input is referred to as a "reduction," the value entered may seem counter-intuitive; that is, a water reduction should be entered as a positive value, while a water addition should be entered as a negative value. For example, enter "10.0" for a 10 percent water reduction, and enter "-10.0" for a 10 percent water addition.

> For help determining a reasonable water adjustment, refer to Appendix Q *Basic and Adjusted Water Requirement Method* in the Course Manual.

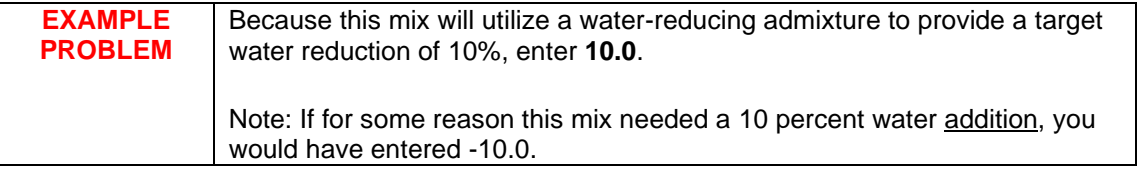

#### **Step 3. Aggregate Information**

*The Aggregate Information worksheet is where the designer enters all fine and coarse aggregate information.*

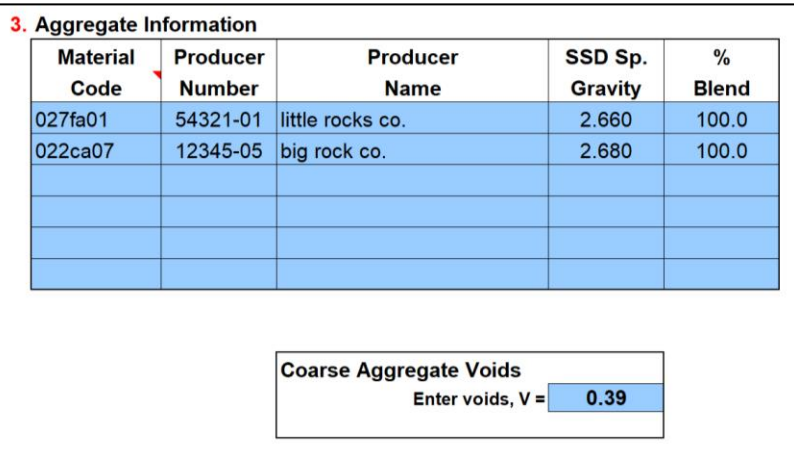

Material: Aggregate material codes. Coarse and fine aggregates may be entered in any order, except as required by your District.

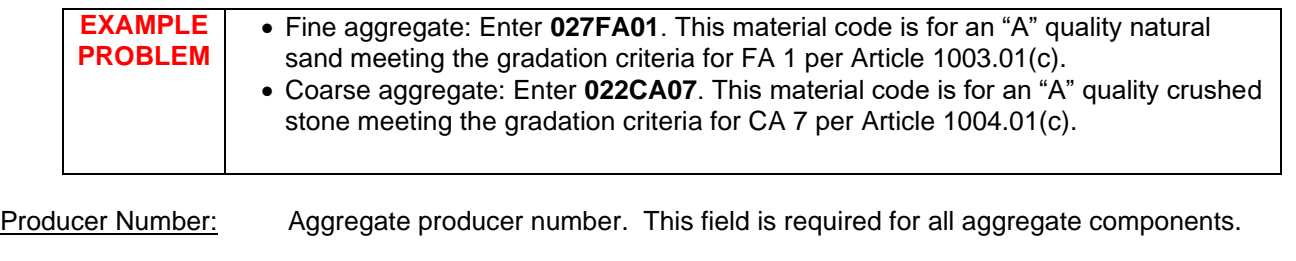

Producer Name: Aggregate producer name.

Specific Gravity: Saturated Surface Dry (SSD) specific gravity of each aggregate.

**EXAMPLE PROBLEM** The example problem in the Course Manual indicates that the saturated surface-dry specific gravities for the fine and coarse aggregate components are **2.66** and **2.68**, respectively.

% Blend: Percent blend for aggregate components. If only using one coarse aggregate and one fine aggregate material, enter "100" for each. On the other hand, if blending coarse aggregate materials, say, CA 11 and CA 16 at 75 and 25 percent, respectively, enter a "75" for the CA 11 and a "25" for the CA 16. Similarly, if blending fine aggregate materials. Do not blend coarse and fine aggregate, except as noted below for CAM II:

> **Note for CAM II designs** *only*—Recommended % Blend of coarse-to-fine aggregate: 50-50 when using CA 7, CA 9, or CA 11; 75-25 when using CA 6; and 100-0 (i.e., no fine aggregate) when using CA 10. For example, when using CA 6 and FA 1, enter "75" for the CA 6 and "25" for the FA 1.

**EXAMPLE PROBLEM** Because this mix is utilizing one coarse aggregate and one fine aggregate (and the mix is not CAM II), enter **100** for coarse aggregate and **100** for fine aggregate, as well.

Coarse Aggregate Voids: Voids in coarse aggregate. Refer to the District office verifying your mix design for guidance on what value to use. **Important:** Enter "1.00" for any mix design that does not contain coarse aggregate.

**EXAMPLE PROBLEM** The example problem in the Course Manual notes that the Voids for the coarse aggregate is **0.39**.

### **Step 4. Finely Divided Minerals & Admixtures Information**

*This worksheet is where the designer enters all information pertaining to cement and finely divided minerals, as well as chemical admixtures (e.g., air-entraining water-reducing admixtures, etc.).*

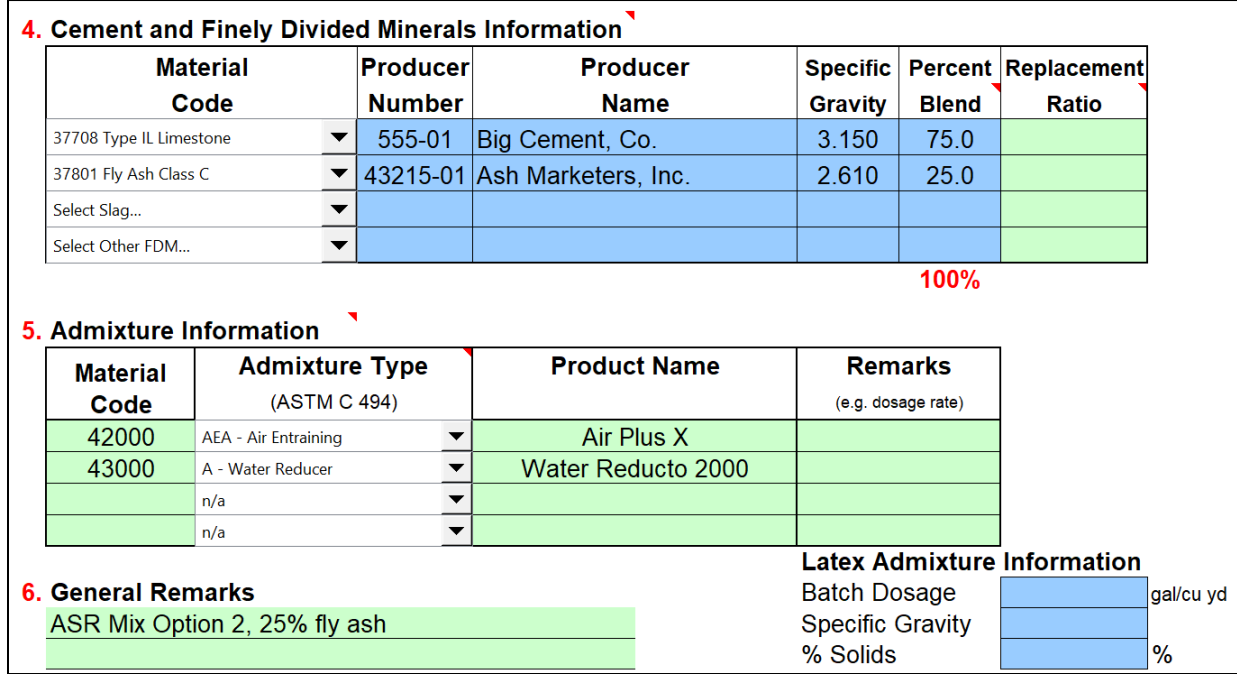

Material: Cement and finely divided mineral (FDM) material codes. Each line is dedicated to a specific material: Line 1 for cement, Line 2 for fly ash, Line 3 for GGBF slag, and Line 4 for miscellaneous (e.g., microsilica, high-reactivity metakaolin, etc.).

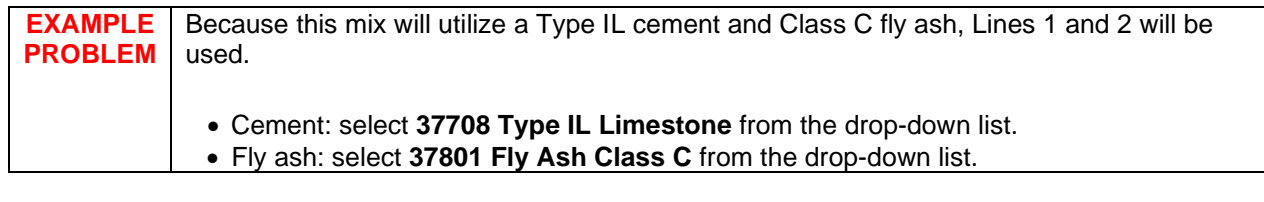

Producer Number: Material producer number. This field is required for all finely divided minerals.

Producer Name: Material producer name.

Specific Gravity: Specific gravity of each material. The specific gravity of cement is normally assumed to be 3.15 for ordinary portland cement or portland-limestone cement. However, for portland-pozzolan or portland-slag cements, this value should be verified with the District. Specific gravity values for finely divided minerals can be obtained from the Qualified Producer List of Finely Divided Minerals.

**EXAMPLE PROBLEM** The example problem as given in the Course Manual notes that the specific gravity for the fly ash component is **2.61**. The specific gravity of cement is assumed to be **3.15**.

#### **Step 4. Finely Divided Minerals & Admixtures Information** (continued)

Percent Blend: The blend percentage must be entered for each material, totaling 100. For example, when blending fly ash and cement at 20 and 80 percent, respectively, enter "20" for the fly ash and "80" for the cement.

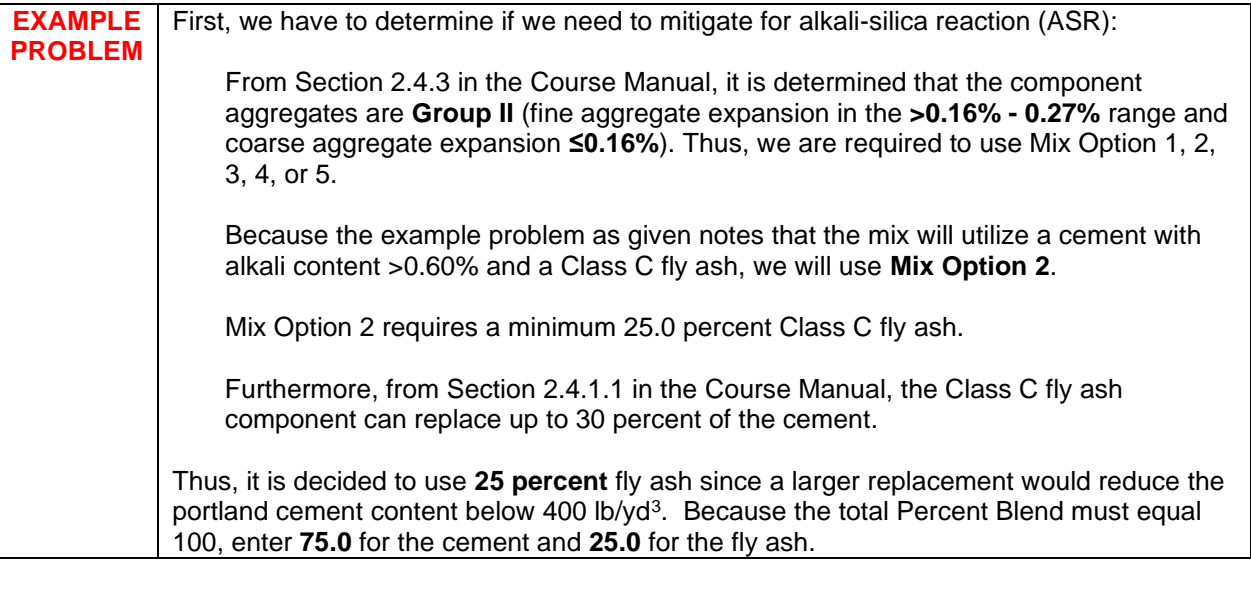

Replacement Ratio: (Optional) Enter the replacement ratio for each finely divided mineral, if applicable. If left blank, the default value of "1.00" will be used.

## **Step 5. Admixtures Information**

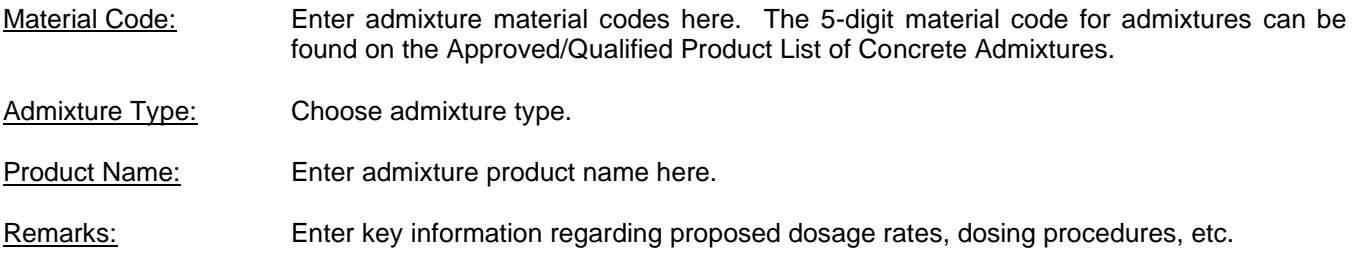

#### **Step 6. General Mixture Remarks**

Remarks: Enter any pertinent information not already covered. When required to mitigate for alkalisilica reaction (ASR), indicate the mixture option selected.

**EXAMPLE PROBLEM** Because we are required to mitigate for alkali-silica reaction, we must indicate the mixture option selected. Enter **ASR Mix Option 2, 25% fly ash**.

**Latex Admixture Information** (only required for mix designs using a latex admixture)

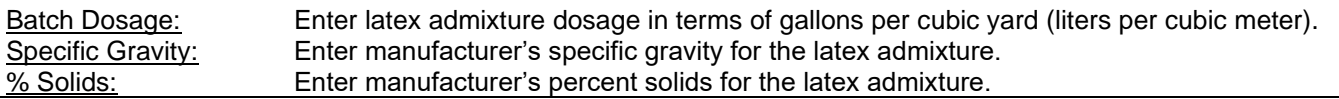

#### **Design Report**

*Given the inputs, the mix design proportions are calculated and reported. Two design reports are generated: one in English units of measure and one in metric (SI).*

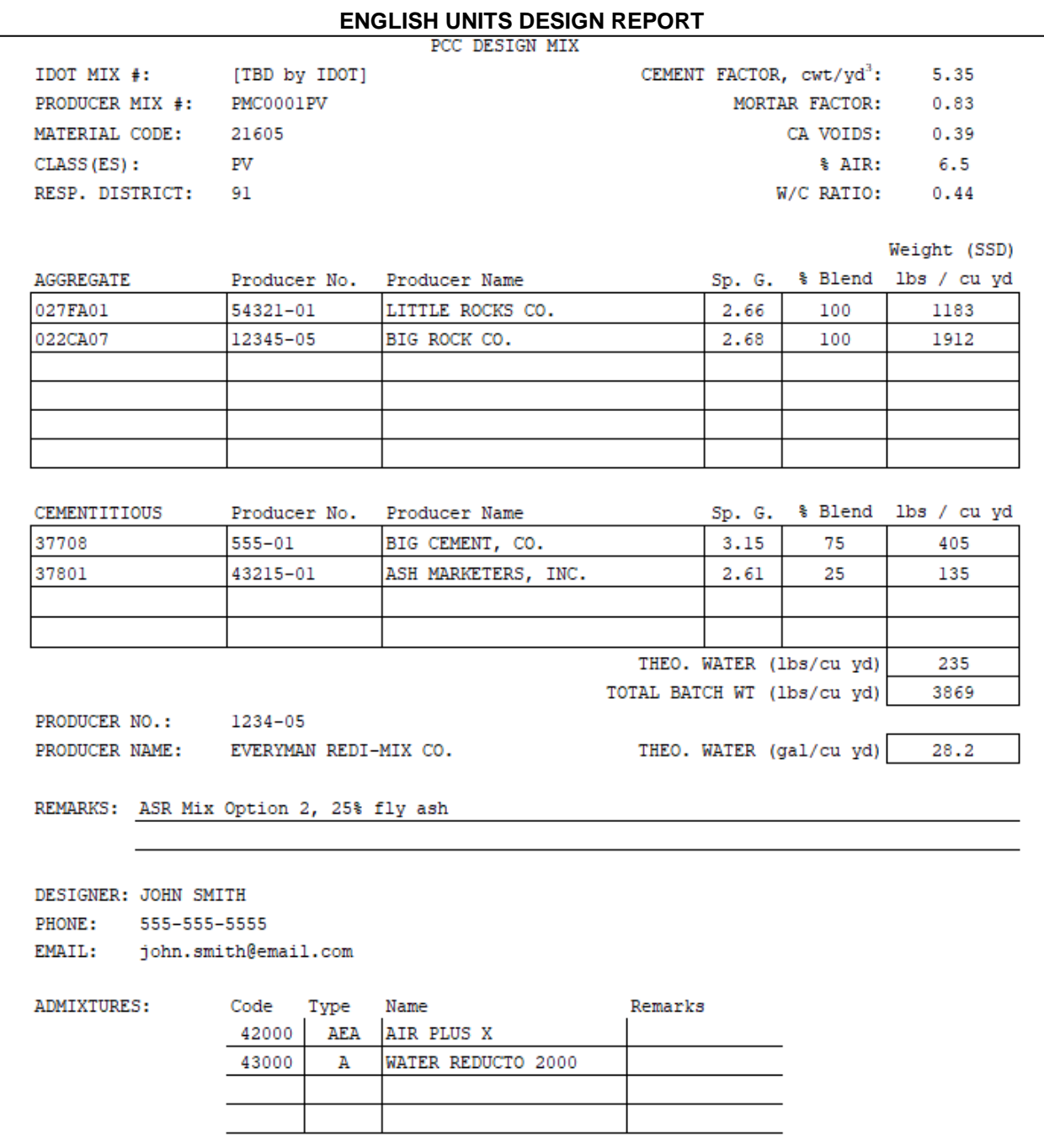

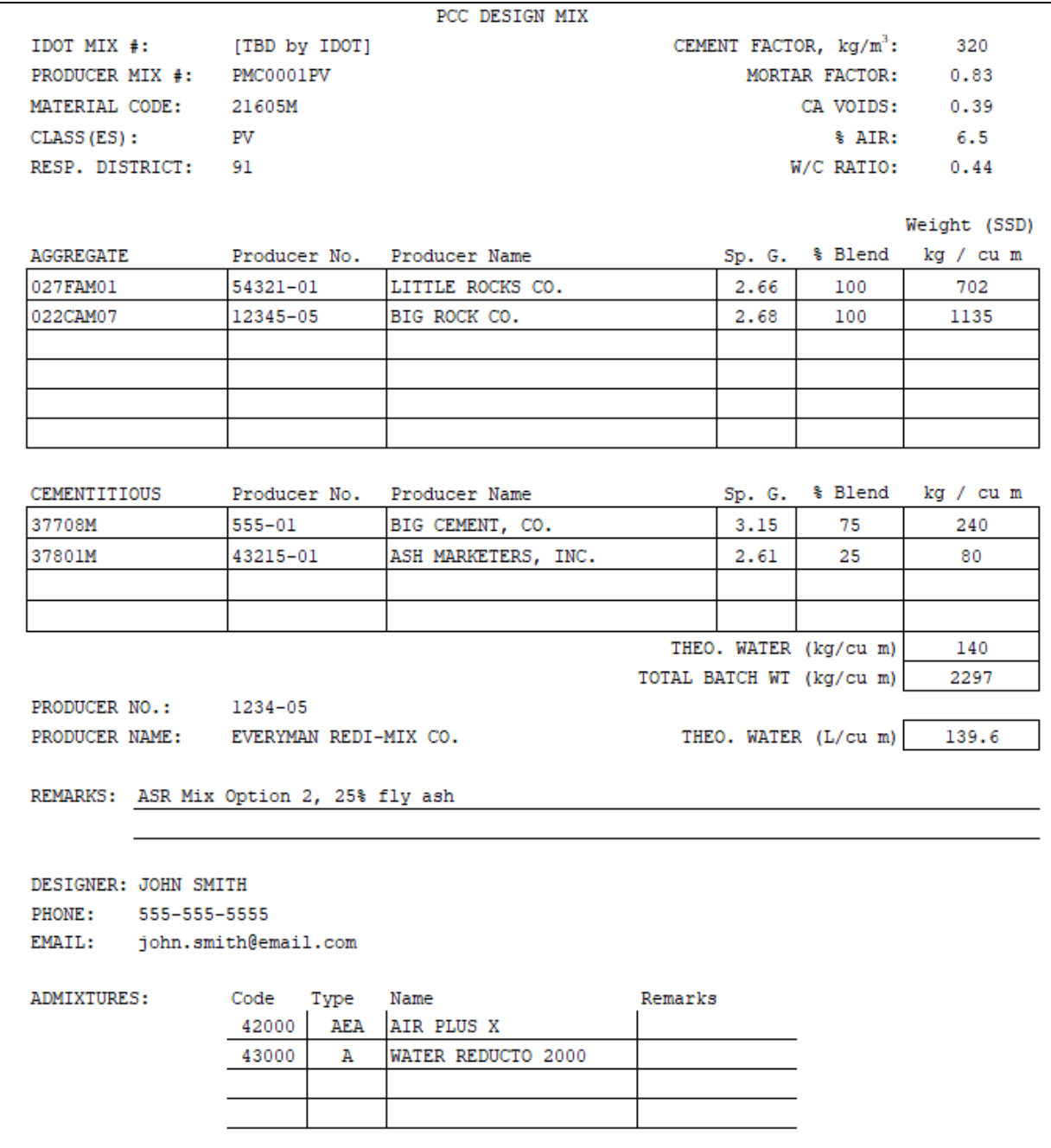

## **METRIC UNITS DESIGN REPORT**

# IDOT PCC Mix Design Tutorial and The Contract of Contract Contract Contract Contract Contract Contract Contract Contract Contract Contract Contract Contract Contract Contract Contract Contract Contract Contract Contract Co

Additionally, there is a tab for help determining the percent water adjustment taking into account various factors. However, this table is for informational purposes only. The water adjustment calculated using this table is not referenced by any of the spreadsheet's mix design calculations. To use the water adjustment calculated using this table, **the value** *must be entered* **on the** *Design Variable* **tab**.

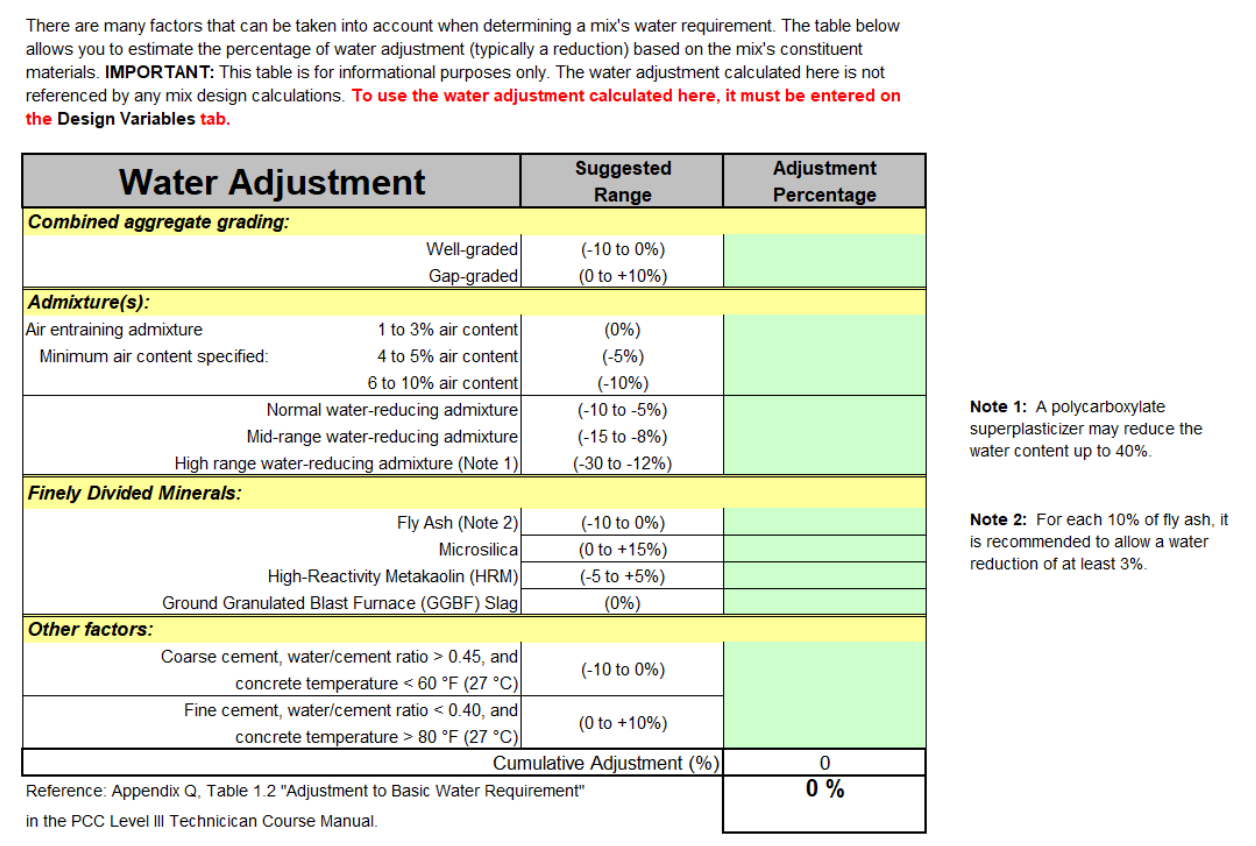